インドネシア特許庁検索マニュアル

目次

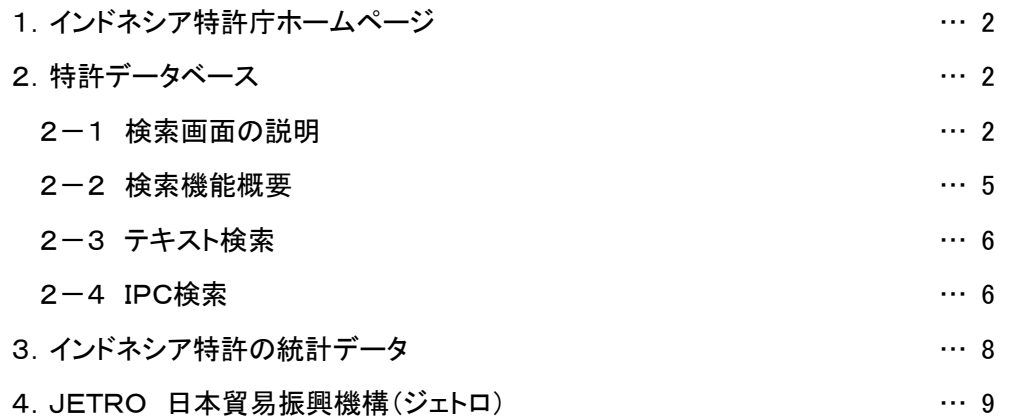

1. インドネシア特許庁ホームページ http://www.dgip.go.id/

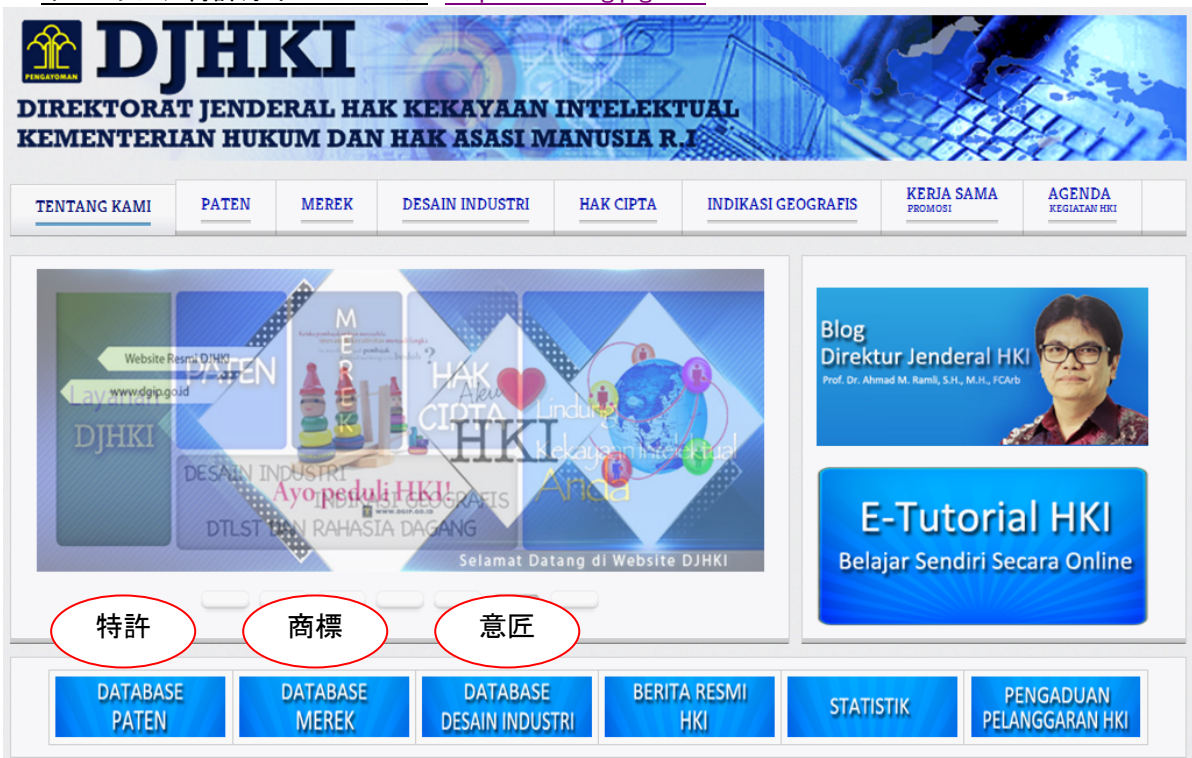

トップページ下部の"DATABASE PATEN"が入り口。

- 2. 特許データベース
	- 2-1 検索画面の説明

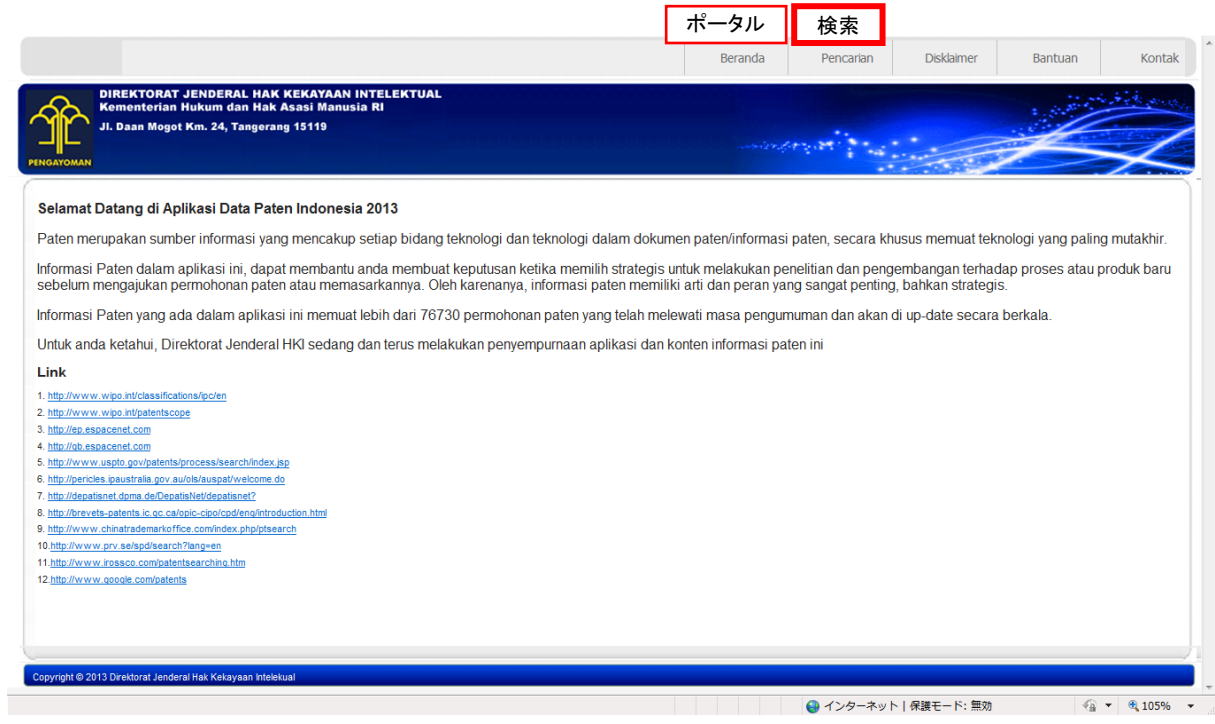

# ①Pencarian(検索)をクリックすると、Simple Search(簡易検索)の画面が表示される。

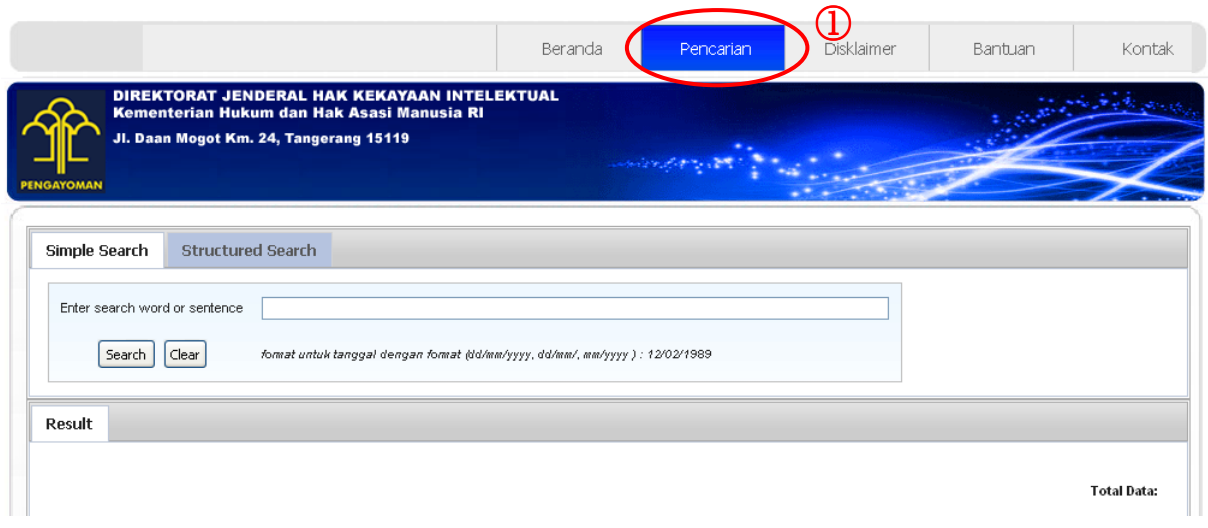

 $\sim$ 

# ②Structured Search(構造検索)のタブをクリックする。

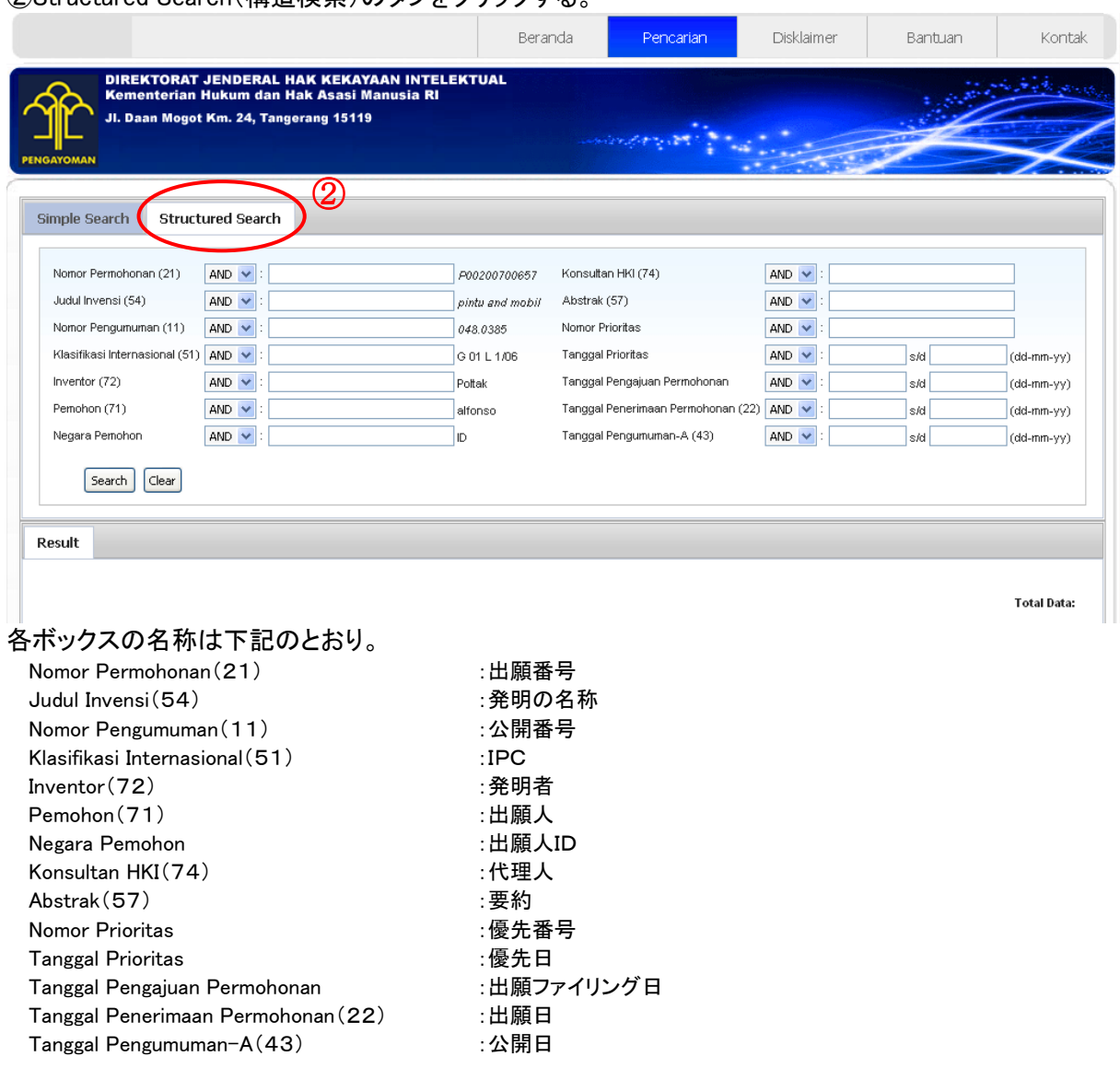

③各入力欄に半角英数字にてインドネシア語を入力する。

書式(フォーマット)については、入力欄右側に記載の入力例を参照すること。 検索条件ではない入力欄については空白のままでよい。

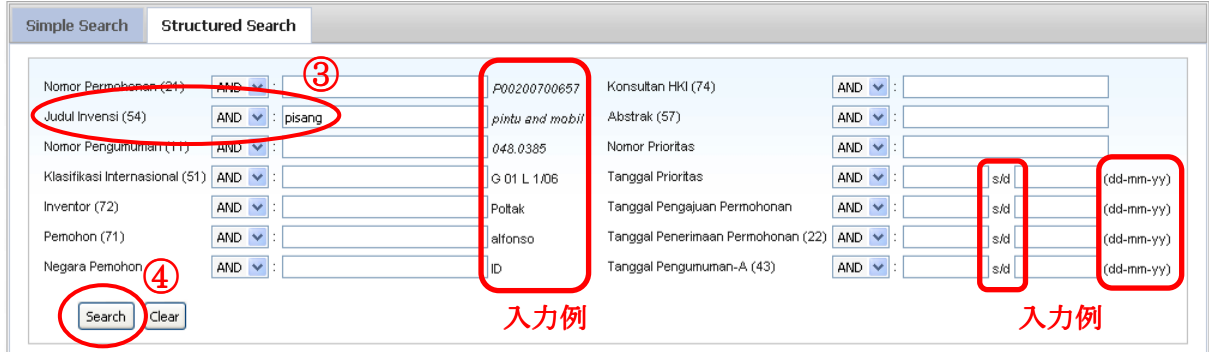

## ⑤ヒット件数が表示される。(16件)

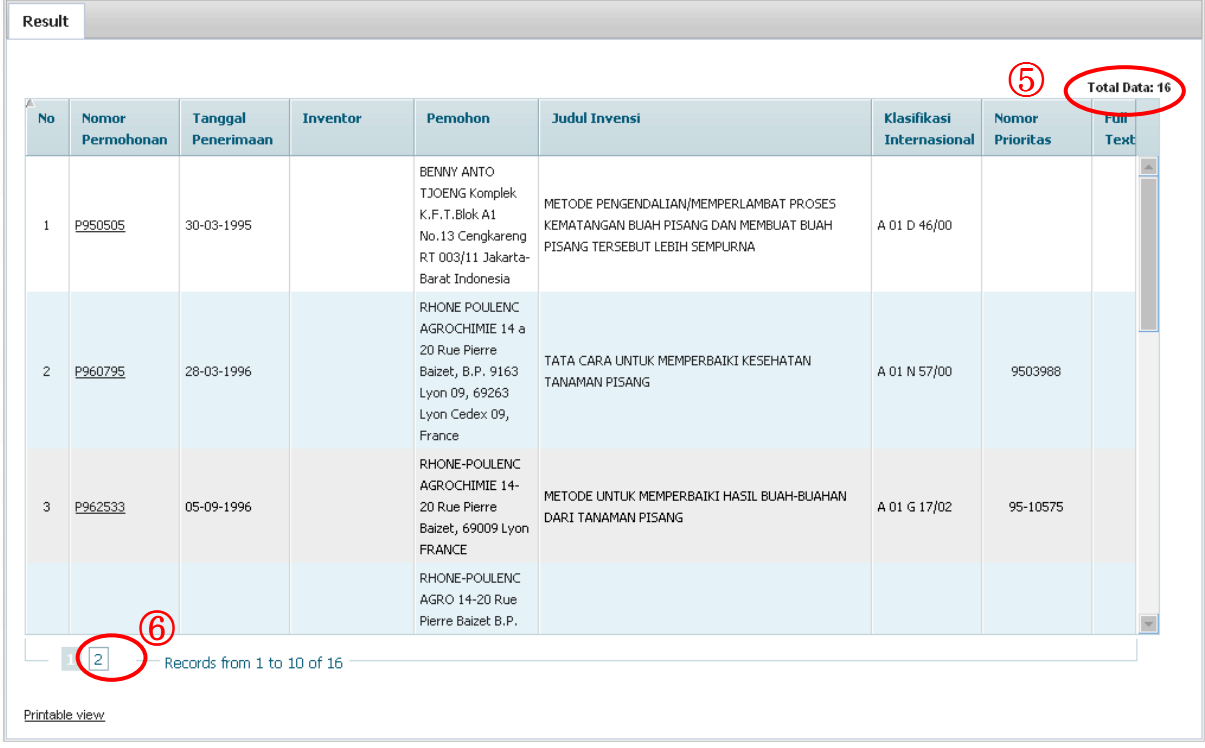

## ⑥クリックすると、2ページ目に進む。

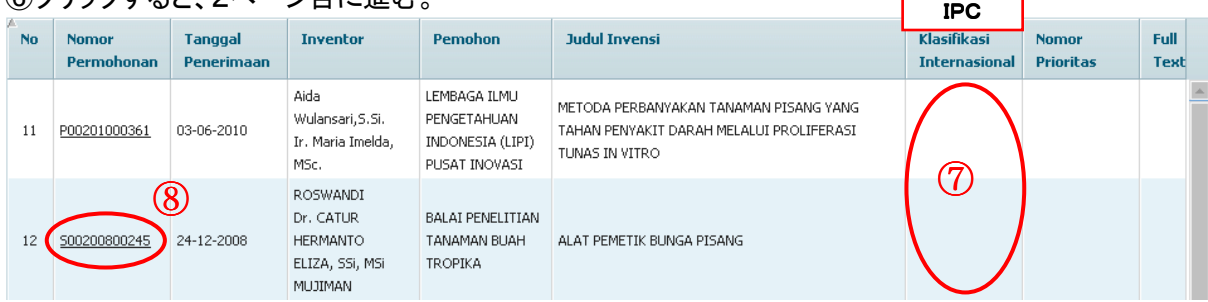

⑦IPCが表示されるはずであるが、場合によっては付与されていない公報がある。 ⑧出願番号(リンク付き)をクリックすると、公報(インドネシア語)が表示される。 (書誌事項、発明の名称、要約のみ。本文全文および全図面は表示されない。)

④例えば、Judul Invensi(発明の名称)の入力欄に pisang(バナナ)と入力して、Search をクリックすると、 検索結果が一覧表示される。

#### 公報表示例。

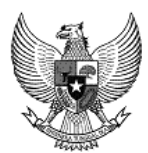

(20) RI Permohonan Paten

 $(19)$  ID

(11) No Pengumuman: S09.076

 $(13)$  A

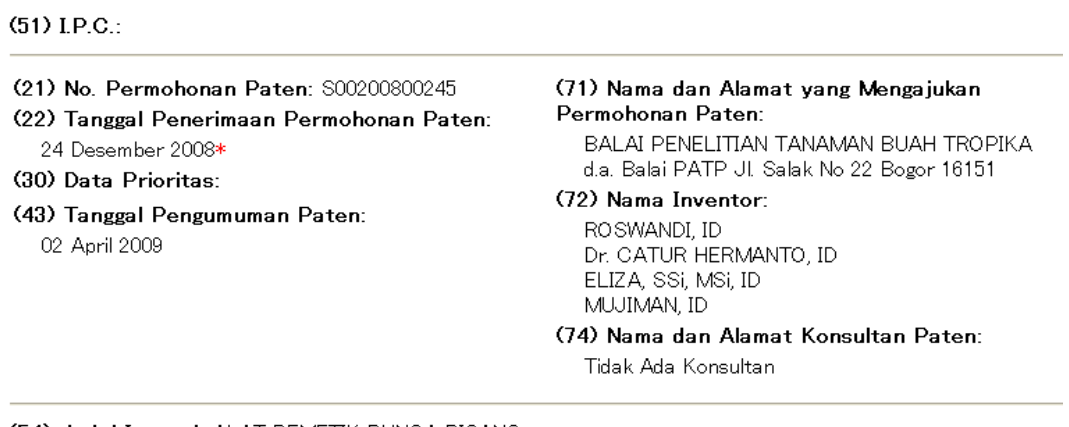

(54) Judul Invensi: ALAT PEMETIK BUNGA PISANG

#### (57) Abstrak:

Suatu Alat pemetik bunga pisang (1) dapat digunakan secara mudah, dan terhindar dari peluang penularan penyakit lewat getah yang dipotong pada tangkai bunga. Alat ini memiliki dua ruas galah (7) dan (5), yang mana galah atas (7) dapat digeser sesuai dengan ketinggian bunga pisang dengan dibantu sebagai penahan galah (7) semasaan alat pengunci (6) untuk pernetikan, masukan tangkai bunga pada alat yang berbentuk U (8) yang telah dibungkus kantong plastic (9)

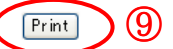

⑨クリックすると、印刷される。(ファイルのダウンロードはできない。)

#### 2-2 検索機能概要

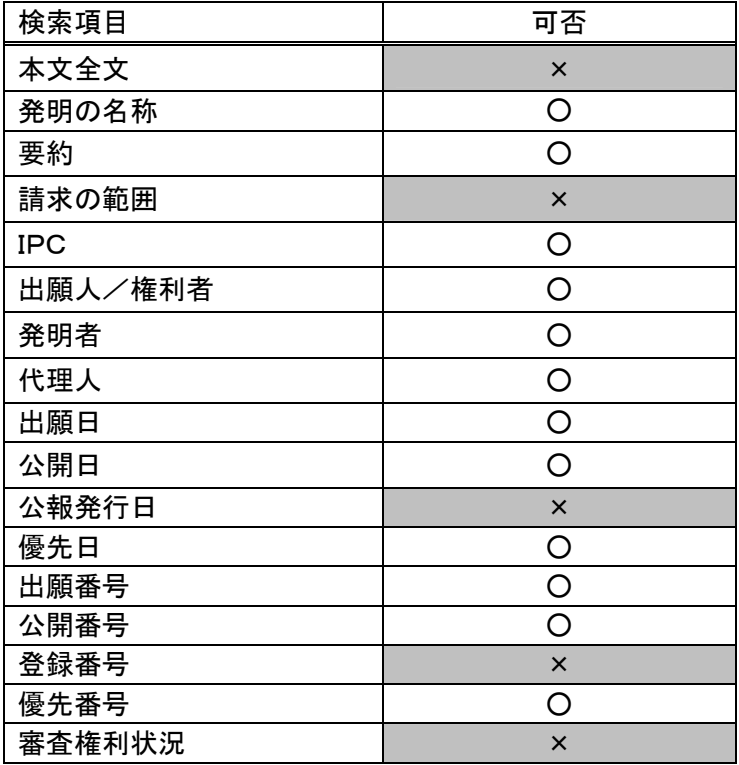

※ 入力は半角英数字で、テキスト言語は原則的にインドネシア語で入力する。

- 2-3 テキスト検索
	- ・論理演算子 AND、 OR が使用できる。
	- ・各キーワードはスペースで区切る必要がある。
		- 【入力例】

(mobil OR mesin OR bensin) AND (elektrik OR bio)

- ・大文字と小文字を区別しない。
- ・出願人検索と要約検索では、前方一致検索が可能である。 【入力例】
	- olymp

#### Pemohon

HYDRIL COMPANY 714 WEST OLYMPIC BOULEVARD LOS ANGELES, CALIFORNIA 90015 U.S.A

HYDRIL COMPANY 714 West Olympic Boulevard Los Angeles, California 90015, U.S.A

OLYMPUS OPTICAL CO LTD, 43-2 Hatagaya 2-Chome, Shibuya-Ku, Tokyo, Japan

MAHATTAN SCIENTIFICS, INC. Olympic Tower, Suite 36F, 641 Fifth Avenue, New York, NY 10022, U.S.A.

#### 2-4 IPC検索

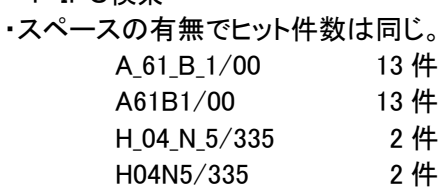

・セクション、サブクラスでの検索が可能。

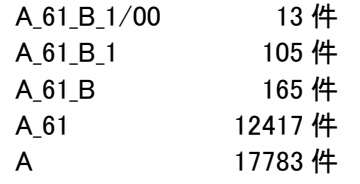

・IPC階層検索および範囲検索はできない。

・少なくとも一部で IPC8 版が付与されている。

・公報へのIPCの誤付与、データベースへのIPCの誤入力が見受けられるので注意が必要である。

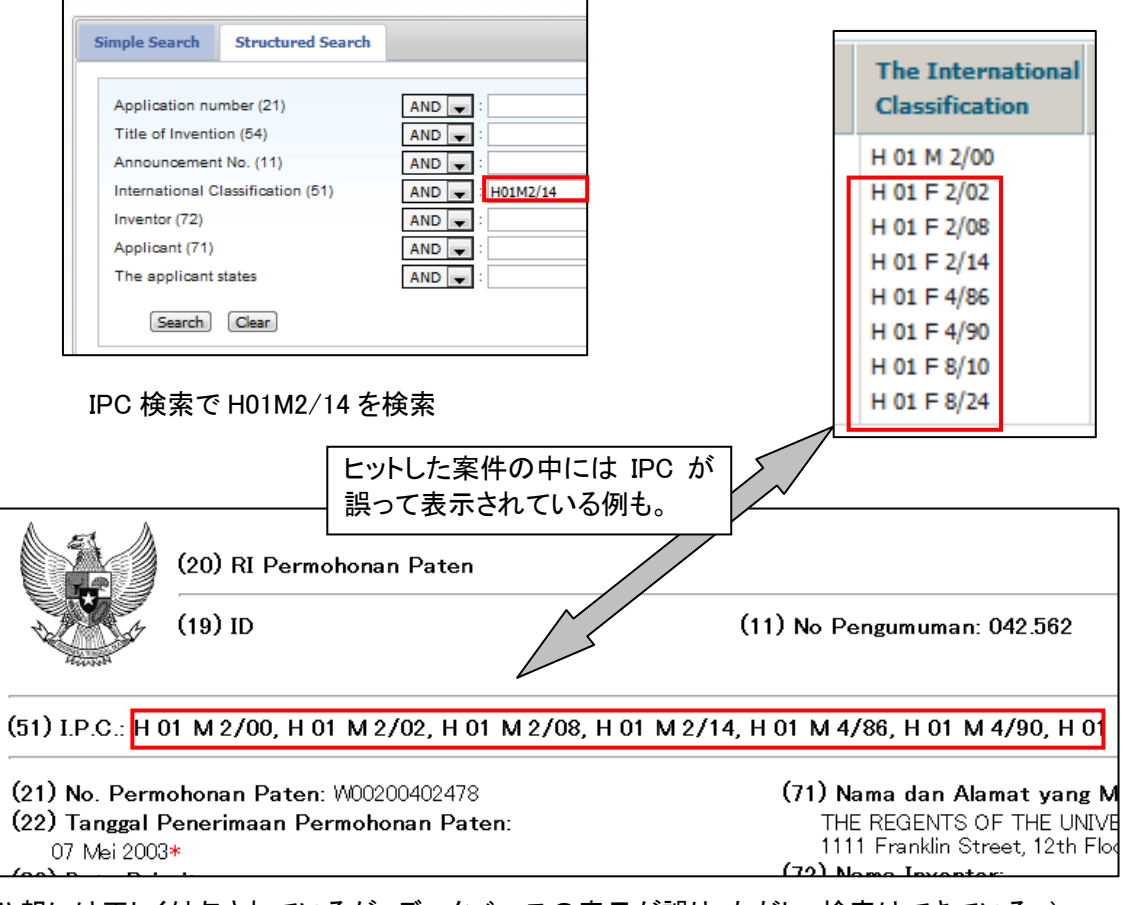

(公報には正しく付与されているが、データベースの表示が誤り。ただし、検索はできている。)

3.インドネシア特許の統計データ

### 国別特許出願数

# PERMOHONAN PATEN BERDASARKAN NEGARA PEMOHON

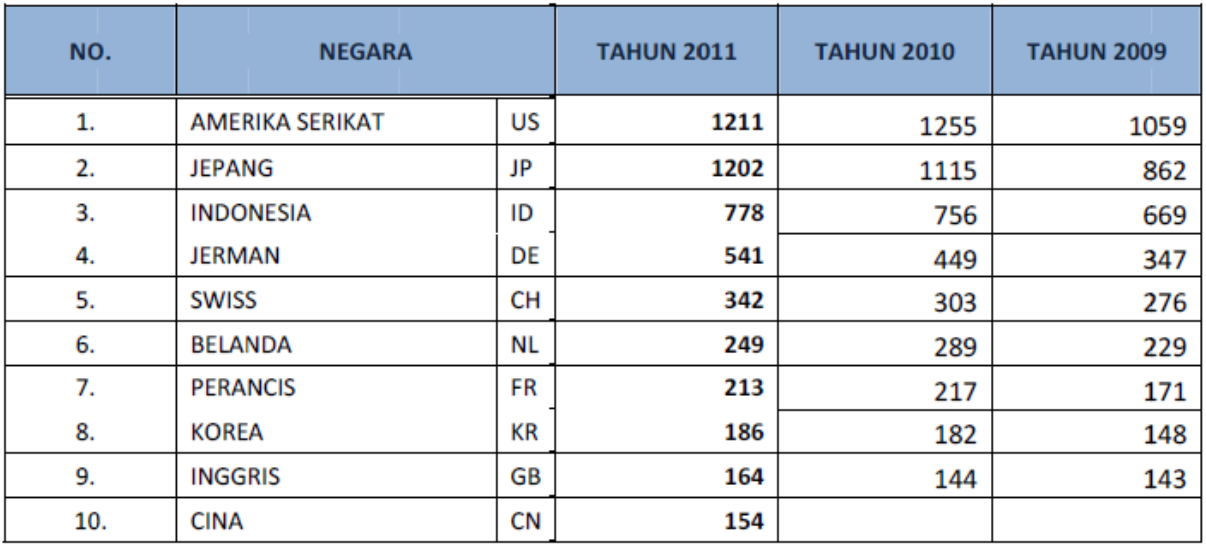

※ BELANDA(オランダ)

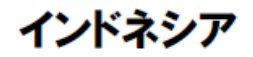

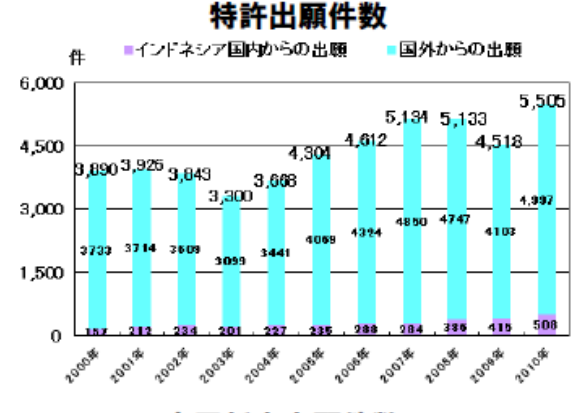

実用新案出願件数

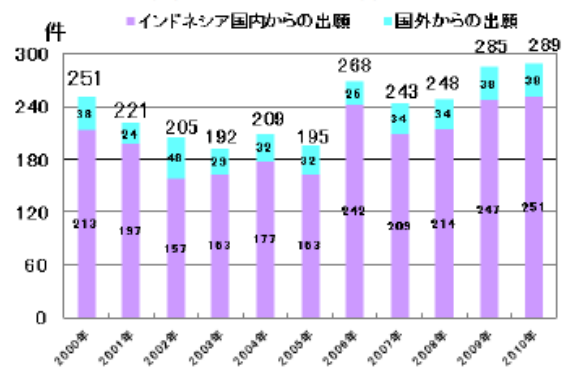

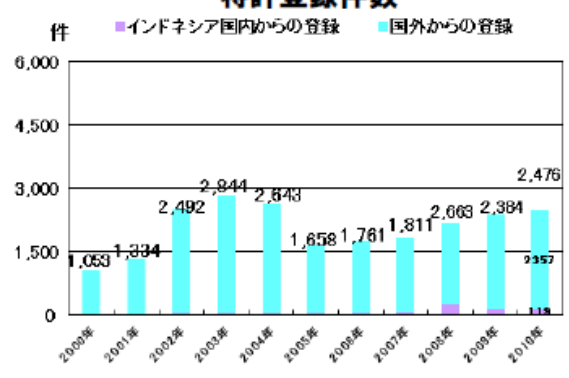

#### 実用新案登録件数

国外からの登録 ■インドネシア国内からの登録 件 300 273 240 180 99 99 120  $85$  $73\,$ 73 65 67 64 10 60  $\overline{21}$ 76  $\boldsymbol{0}$ 2001年 2004E 2007& Zousk EO10RE 2000 B 2002\* 2009-18 2008 Zoosk 2009&

特許登録件数

## 4. JETRO日本貿易振興機構 (ジェトロ)

http://www.jetro.go.jp/world/asia/idn/ip/

HOME>海外ビジネス情報>国·地域別情報>アジア>インドネシア>知的財産に関する情報

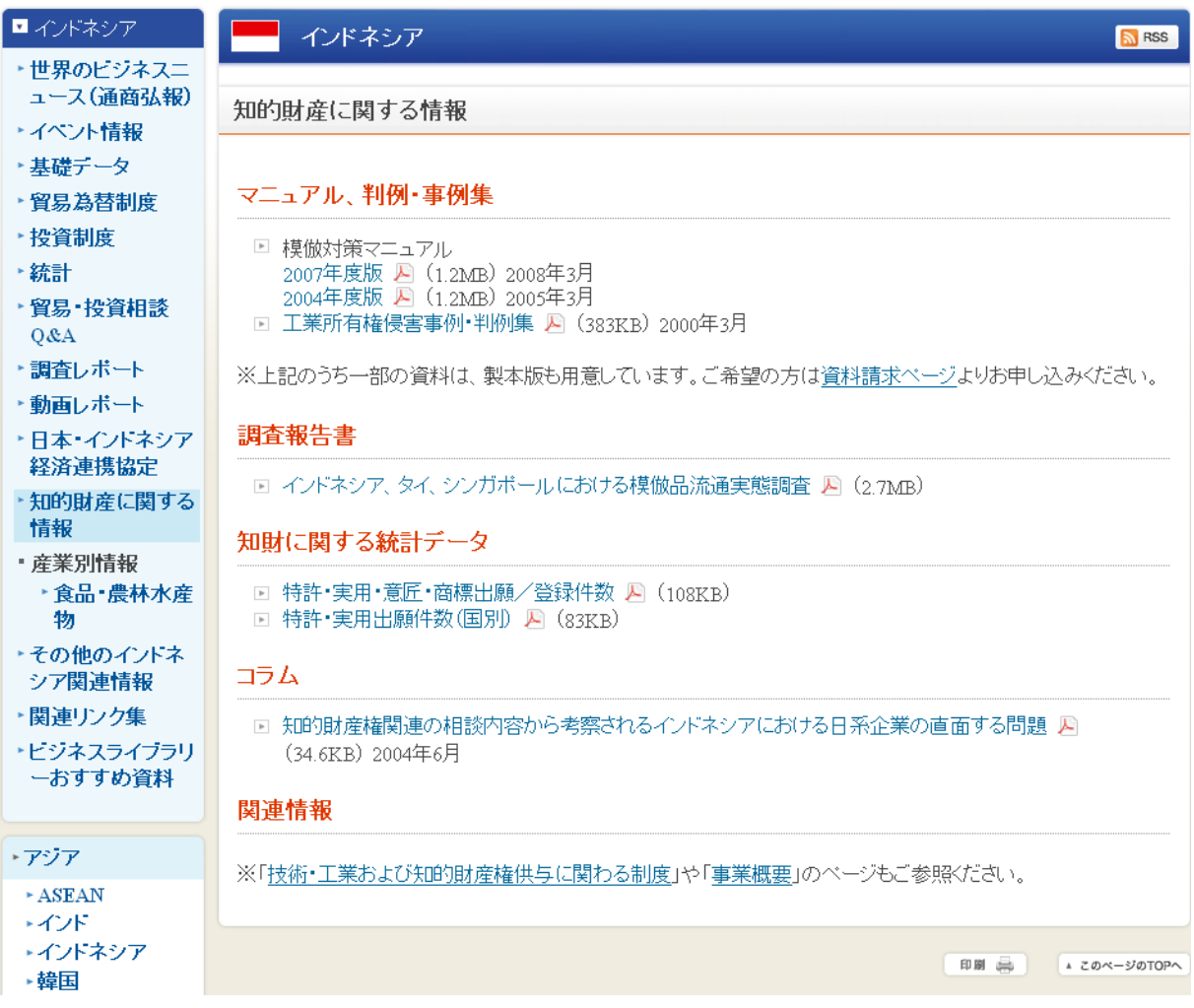

以上